### *Article*

# **imgResize: A Matlab software for resizing images with various methods**

### **WenJun Zhang**

School of Life Sciences, Sun Yat-sen University, Guangzhou 510275, China; International Academy of Ecology and Environmental Sciences, Hong Kong

E-mail: zhwj@mail.sysu.edu.cn, wjzhang@iaees.org

*Received 3 November 2021*; *Accepted 18 December 2021*; *Published 1 June 2022*   $\left(\mathrm{cc}\right)$  BY

#### **Abstract**

In present study, I developed the Matlab based software for resizing images, imgResize (Version 1.0). Various images with formats as PNG, JPG, GIF, etc., can be resized with specified scales or pixels. Users can choose different methods for resizing images. The excutable software, full Matlab codes and user guide were given.

**Keywords** Matlab; software; image resizing.

```
Network Pharmacology   
ISSN 24151084
URL: http://www.iaees.org/publications/journals/np/onlineversion.asp
RSS: http://www.iaees.org/publications/journals/np/rss.xml
Email: networkpharmacology@iaees.org
EditorinChief: WenJun Zhang
Publisher: International Academy of Ecology and Environmental Sciences
```
### **1 Introduction**

Image processing is a technique that uses computer to process images for achieving a human-like visual system (Wu, 2006; Bhardwaj and Solanki, 2016). Image processing is a fundamental aspect for various sciences and technologies, for example, medical digonosis, gene expression, landscape recognition, etc (Dogra et al., 2018). However, the often used software for image processing shorts of some functionality. The present study aimed to develop and present the Matlab based software (Zhang, 2012a-b, 2016, 2018, 2020, 2021a-b) for image resizing. Various images with formats can be resized with specified scales or pixels. Users can choose different methods for resizing images. Full Matlab codes and demo samples were given.

### **2 Method**

### **2.1 Software package and Matlab source codes**

The software for resizing images, imgResize (Version 1.0), was packaged as a WinRAR file (Fig. 1; see supplementary material). Matlab source codes are presented in the following

function imgResize

origin=input('Input the file name of raw picture (e.g., x.jpg, x.png): ','s'); target=input('Input the file name of generated picture  $(e.g., y.jpg, y.png)$ : ','s');

sel=input('Choose the method for image resizing (1: Scale adjustment; 2: Pixel adjustment): '); rgb=imread(origin);  $if (sel==1)$ res=input('Input inflation/reduction scale (0.5, 2, etc): '); met=input('Choose the method for inflation/reduction (1: Bilinear; 2: Nearest): ');  $if$  (met==1) rgb=imresize(rgb,res,'bilinear'); elseif (met==2) rgb=imresize(rgb,res,'nearest'); end elseif (sel==2) rows=input('Input desired row pixels (1000): '); cols=input('Input desired column pixels (1000): '); rgb=imresize(rgb,[rows cols]); end imwrite(rgb, target); imshow(rgb);

## **2.2 User guide**

Users may use the software following the procedures (Figs. 2, 3):

(1) If you do not want to unzip the software package, put your image file, such as wjzhang.png, in the software package. In the package, double-click to open imgResize.exe

(2) If you have unziped the software package, double-click to open imgResize.exe directly in the unzipped folder.

(3) On the opened DOS interface, enter your image file name as prompted, such as: wjzhang.png, and press Enter.

(4) Enter the image file name you want to generate, such as zhang.jpg, and press Enter.

(5) Select the method of image enlargement and reduction, that is, input 1 (by scale) or 2 (by pixels) and press Enter.

(6) If you choose to process by scale, (i) enter the scale, such as 2, 0.5, etc.; (ii) select the image processing method, that is, enter 1 or 2, and press Enter.

(7) If you choose to process by the number of pixels, enter the number of height pixels (row pixels) and the number of width pixels (column pixels), and press Enter.

(8) If it is not unziped, after a prompt box pops up, select "Yes" to allow the image file to be generated to be stored in the software package. Take out the generated image file from the software package for future use.

(9) If it has been unziped, take out the generated image file for use.

If it fails to run, it may be that the Matlab package was not installed, or the Matlab package and the software (2007 version) are incompatible due to the distincive version difference.

| imgResize.rar - WinRAR (evaluation copy)                                |                                               |             |                      |                     | $\Box$ o $\Box$       |  |
|-------------------------------------------------------------------------|-----------------------------------------------|-------------|----------------------|---------------------|-----------------------|--|
| File Commands Favorites Options Help                                    |                                               |             |                      |                     |                       |  |
| OK<br>Extract To<br>Test<br>Delete<br>Add<br>View<br>Find<br>Wizard     | (มี)<br>Info                                  | Comment     | Protect              | <b>SFX</b>          |                       |  |
| $\bullet$<br>imgResize.rar - RAR archive, unpacked size 3,071,257 bytes |                                               |             |                      |                     |                       |  |
| Name <b>G</b>                                                           |                                               | Size        | Packed Type          |                     | Modified              |  |
|                                                                         |                                               |             |                      | Folder              |                       |  |
| imgResize mcr                                                           |                                               |             |                      | Folder              | 2022/2/10 8:55        |  |
| al Demo 1. png                                                          |                                               | 19,573      |                      | 14.216 PNG 图像       | $2021/12/21$          |  |
| a) Demo 2. png                                                          |                                               | 19,585      |                      | 14,201 PNG 图像       | 2022/2/10 8:56        |  |
| an imgResize.ctf                                                        |                                               | 1, 143, 981 | 1, 114, 071 File ctf |                     | $2021/12/20$          |  |
| imgResize.exe                                                           |                                               | 11,532      |                      | 4,033 Application   | 2021/12/20            |  |
| imgResize.m                                                             |                                               | 772         |                      | 377 MATLAB M-file   | $2021/12/20$          |  |
| an new.jpg                                                              |                                               | 49,230      |                      | 48.209 JPEG 图像      | 2022/2/10 8:56        |  |
| User Guide.txt                                                          |                                               | 2,879       |                      | 1.399 Text Document | 2022/2/10 8:49        |  |
| an wizhang png                                                          |                                               | 239, 104    |                      | 239,104 PNG 图像      | $2019/6/11$ 1         |  |
| an zhang, jpg                                                           |                                               | 32, 971     |                      | 32.507 JPEG 图像      | 2022/2/10 8:52        |  |
|                                                                         |                                               |             |                      |                     |                       |  |
| $\vert \cdot \vert$                                                     |                                               |             |                      |                     | $\blacktriangleright$ |  |
| 日記                                                                      | Total 1 folder and 1,519,627 bytes in 9 files |             |                      |                     |                       |  |

**Fig g. 1** Software p ackage.

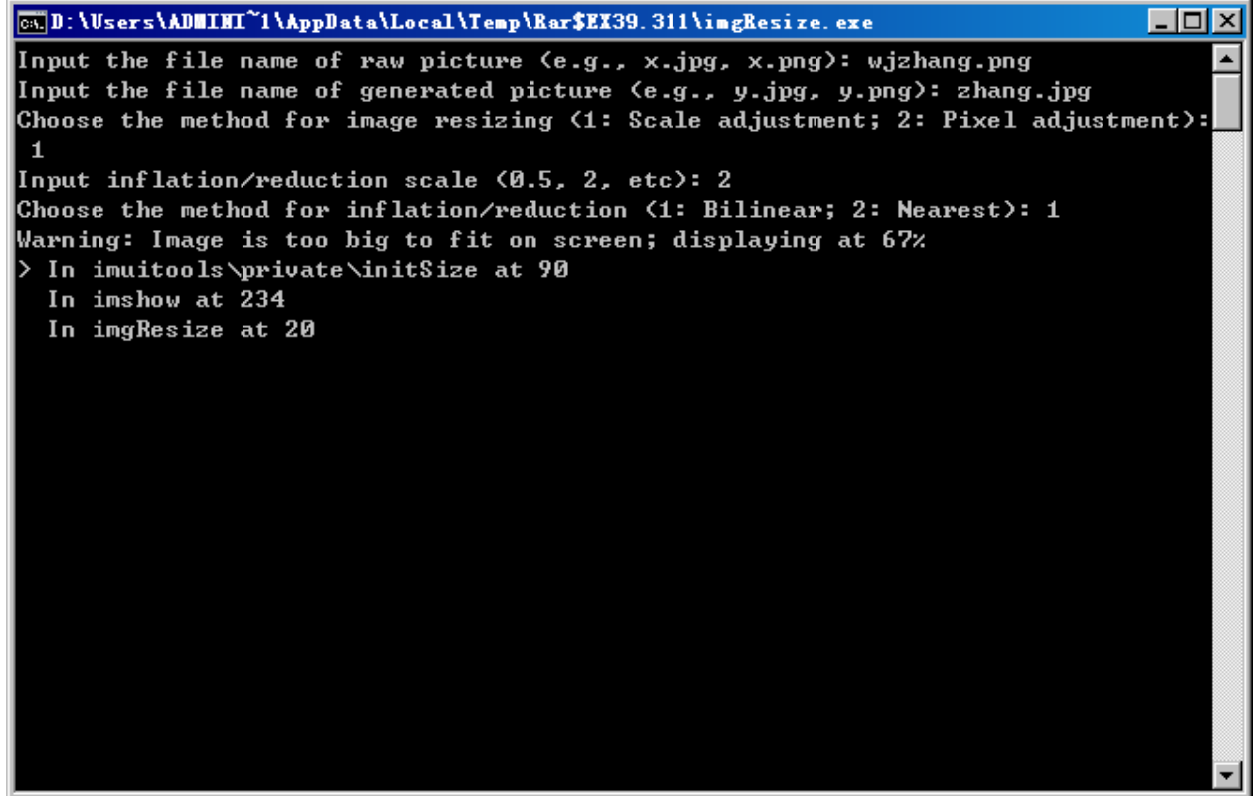

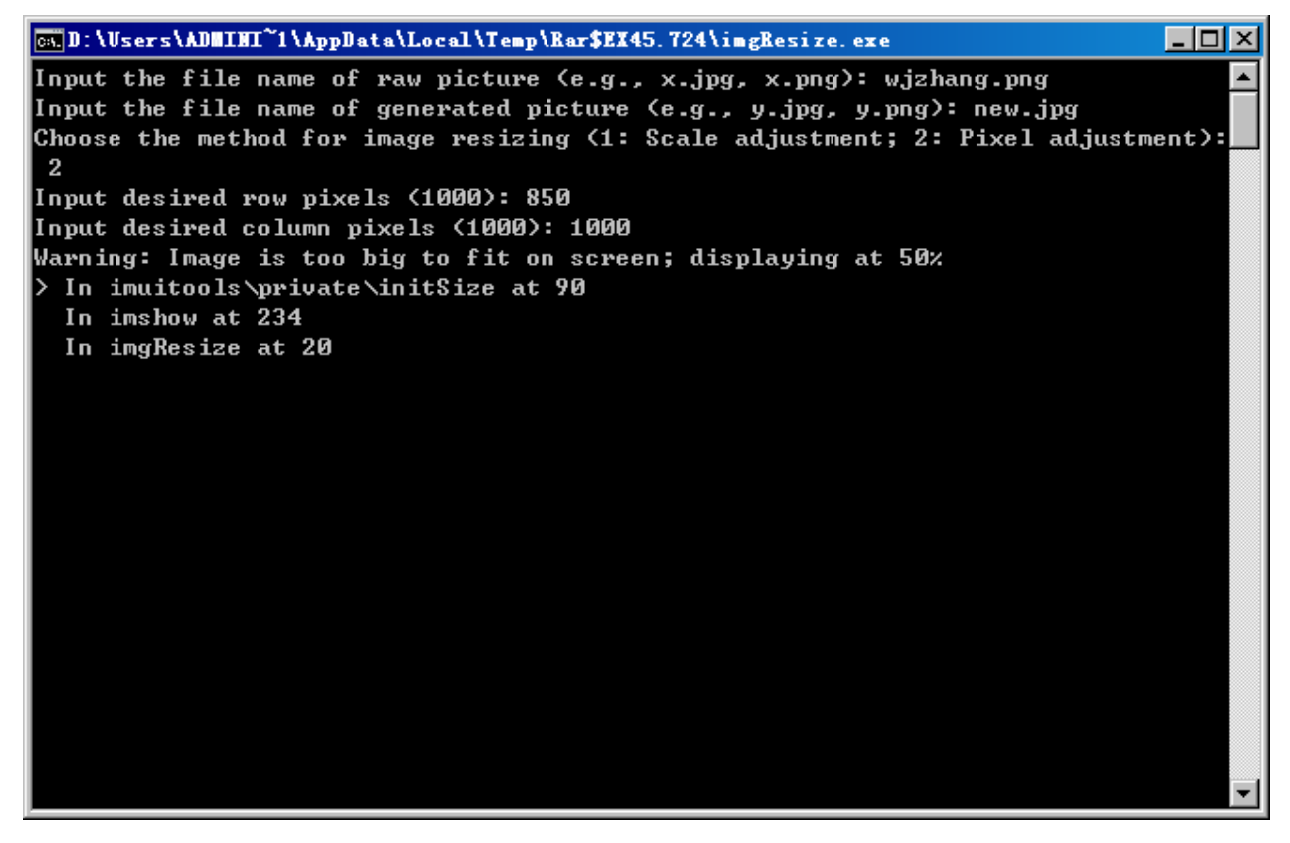

Fig. 3 User guide example 2.

#### **References**

- Bhardwaj N, Solanki A. 2016. An efficient algorithm for color image segmentation. Selforganizology, 3(3): 87-99
- Dogra J, Prashar N, Jain S, Sood M. 2018. Improved methods for analyzing MRI brain images. Network Biology, 8(1): 1-11
- Wu HX. 2006. Recognition and Processing of Ecological Landscape Images. MS Dissertation, Sun Yat-sen University, Guangzhou, China

Zhang WJ, 2012a. A Java software for drawing graphs. Network Biology, 2(1): 38-44

- Zhang WJ. 2012b. Computational Ecology: Graphs, Networks and Agent-based Modeling. World Scientific, Singapore
- Zhang WJ. 2016. Selforganizology: The Science of Self-Organization. World Scientific, Singapore
- Zhang WJ, 2018. Fundamentals of Network Biology. World Scientific, London, UK
- Zhang WJ. 2020. imageProcAnal: A novel Matlab software package for image processing and analysis. Network Pharmacology, 5(1-2): 1-32
- Zhang WJ. 2021a. A web tool for generating user-interface interactive networks. Network Biology, 11(4): 247-262
- Zhang WJ, 2021b. Construction and analysis of the word network based on the Random Reading Frame (RRF) method. Network Biology, 11(3): 154-193